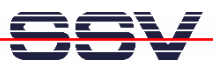

## **How to use Perl Scripts for DNP/2486 Perl Programming**

The DIL/NetPC DNP/2486 MAX-Linux (Maximum Linux) comes with a pre-installed Perl interpreter. This allows you to run platform-independent Perl script files on the DNP/2486.

• **1. Step**: Run an simple text editor or a special programmer editor on your Linux- or Windowsbased development PC and enter the following text line:

```
print "Hello World...\n";
```
Store this sample line within a file with the name *test.pl*. On a Windows-based development PC make sure that the file *test.pl* is using the UNIX/Linux EOL format (EOL = End-Of-Line. The UNIX/Linux EOL format is: LF only). Programmer's editors like *PSPad* support different EOL formats.

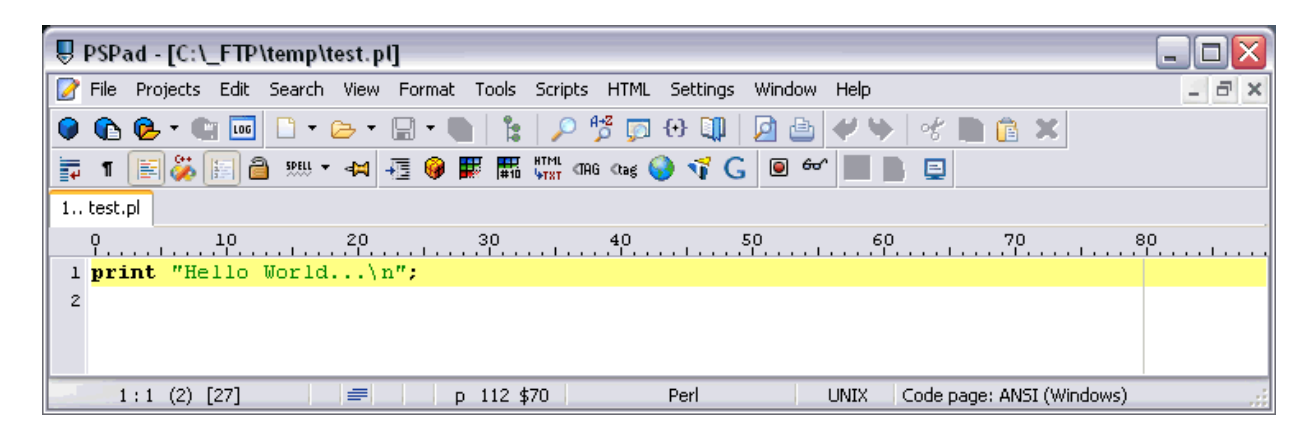

• **2. Step**: Transfer the file *test.pl* with the help of FTP or TFTP to the DIL/NetPC DNP/2486 and run the Perl script within the DNP/2486 Linux with the following command lines.

```
chmod +x test.pl
perl test.pl
```

```
EN Telnet 192.168.0.126
                                                                                                                                  - \Box \timesian GNU/Linux 4.
                                                                                                                                        \blacktriangleblinux
                login: root
     sword:
       word:<br>login: Mon Jun 16 00<br>inux://home/user# chmo<br>inux:/home/user# perl<br>o World...<br>o World...<br>inux:/home/user#
                     Mon Jun 16 00:04:42 2008 from 192.168.0.1 on pts/0
                                      chmod +x test.pl
                                       perl test.pl
       inux:/home/user#
                                                                                                                                     \blacktriangleright
```
That is all.